## **Apps for Screencasting**

## Explain Everything (iPad, Android, and Windows)

Explain Everything can best be described as an interactive whiteboard tool with recording functions. Add and create content objects on your slides as you interact with, mark up, and annotate the objects while recording your narration (see Figure 8.3).

A new project opens up as a blank slide with a toolbar of editing and recording tools. Add existing content to the slide or create your own. Use the "Pen" tool to write or draw, to add text or annotate existing text, and to use a laser pointer to draw the viewer's attention as you speak. Import images and video from your Camera Roll. Explain Everything also connects to popular cloud services so you can import a document or presentation from Google Drive, a note from Evernote, or images from your Dropbox account. Create as many slides as needed and add your recording to each slide. When you're done, export the project as a movie for easy sharing.

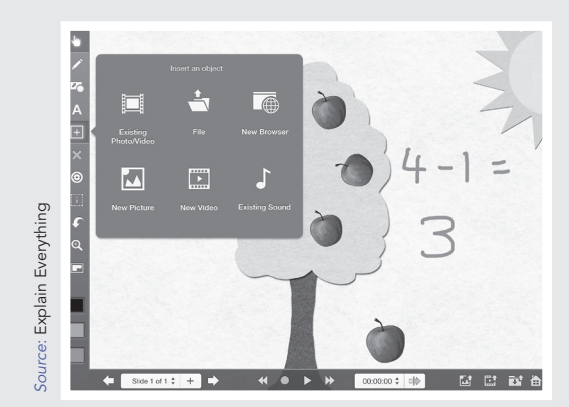

**FIGURE 8.3: INSERT AND INTERACT WITH CONTENT WHEN YOU RECORD A SCREENCAST IN EXPLAIN EVERYTHING.**

## Snagit (Web based, Chromebook)

Snagit is a screen capture and recording app for use on Windows computers, Macs, and Chromebooks. Snagit records anything that displays on your screen, whether you're demonstrating how to use software, adding a soundtrack to your PowerPoint presentation, browsing a website, or providing feedback on a Google Doc. Download the Snagit app to your computer, and it adds a small recording panel to your desktop. When you're ready, click the Snagit record button, then size and position the recording frame over any part of your screen. Select whether you want to capture an image or start a video recording. When you're done, the screen capture opens up automatically in the Snagit editor, where you can edit it, add effects, and annotate with markup tools (see Figure 8.4). Export and share your finished project to Google Drive, Facebook, Twitter, via e-mail, and more.

## Camtasia (PC, Mac)

If you're looking for more professional screencast editing—and you have the budget then Camtasia might be the software for you. Download Camtasia on your Mac or Windows computer. Record any window, region, or your entire screen, then edit and enhance your video in the Camtasia editor. Projects can have multiple video and audio tracks so you can personalize your screencast with an added recording from your webcam. You can even superimpose yourself into the video action itself using the "Remove a Color" green screen effect. Add photos, audio recordings, or a music soundtrack.

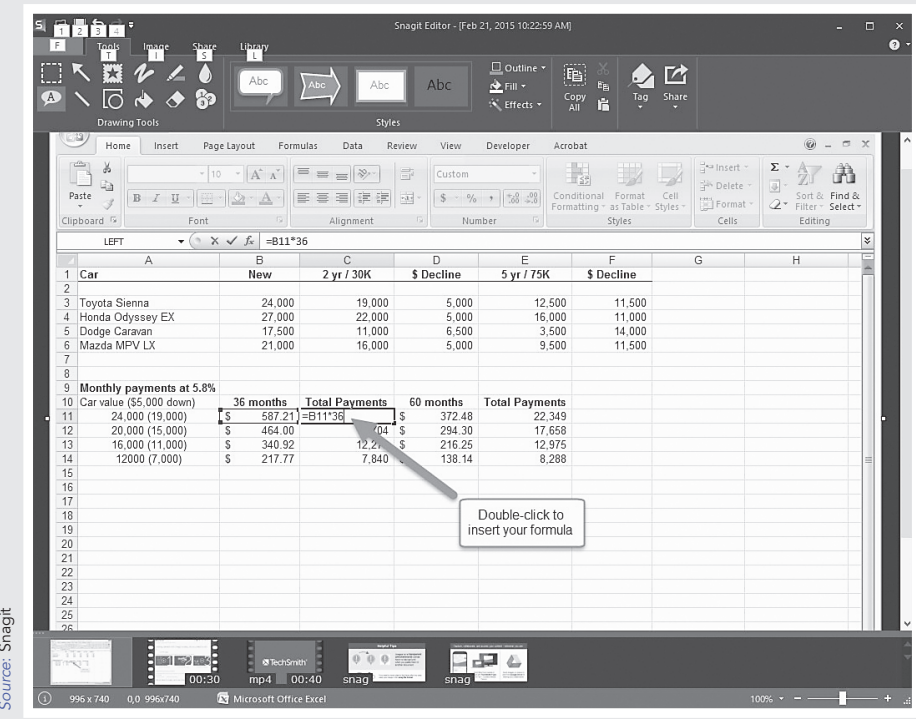

**FIGURE 8.4: SNAGIT CAPTURES YOUR SCREEN AS AN IMAGE OR VIDEO THAT YOU EDIT AND ANNOTATE.**

Camtasia also has an impressive suite of editing tools. Is the recording dragging on too long because of the time it took for you to type something? Simply select that portion of the video and change the clip speed. Call attention to an object on screen by using the focus tool, and use the Visit the companion website at www.CreatingMedia.org for more information.<br>Visit the companion website at www.CreatingMedia.org for more information of scheme information to long because of the time it took editing tools a

blur tool to obscure information that might be personal or copyright protected. Use editing tools and effects to add arrows, callouts, transition effects, and more. Camtasia is a more expensive option, but well worth it if you're looking for a professional-quality tool.  $\bullet$